## **.4 יצירת לינק קמעונאי ועגלה עבור לקוח**

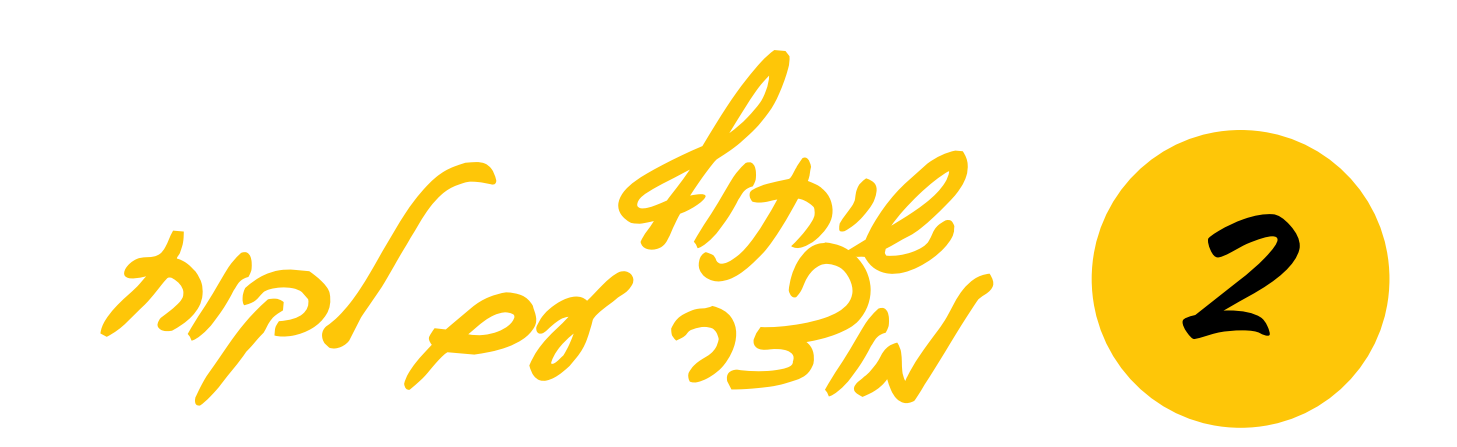

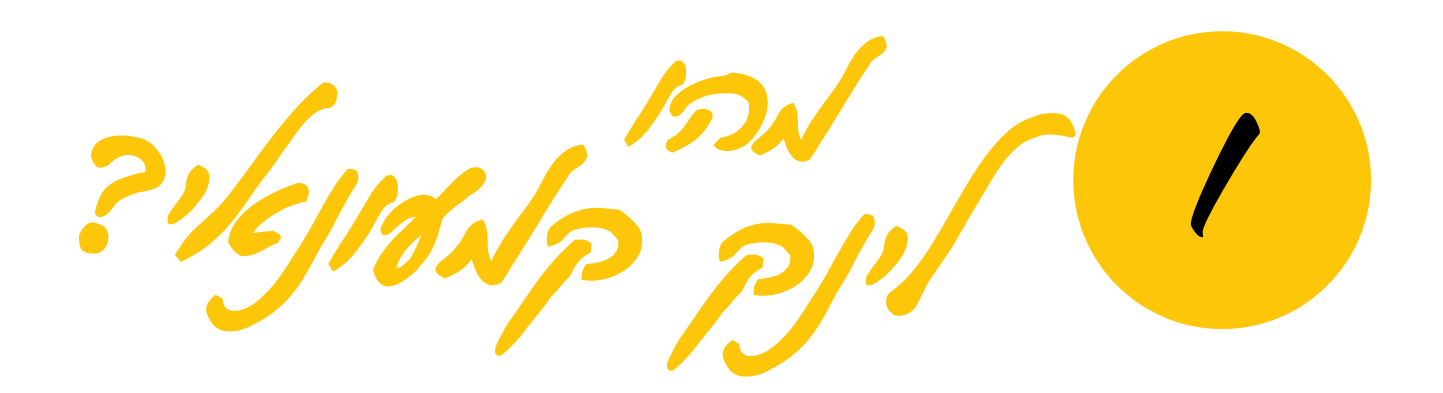

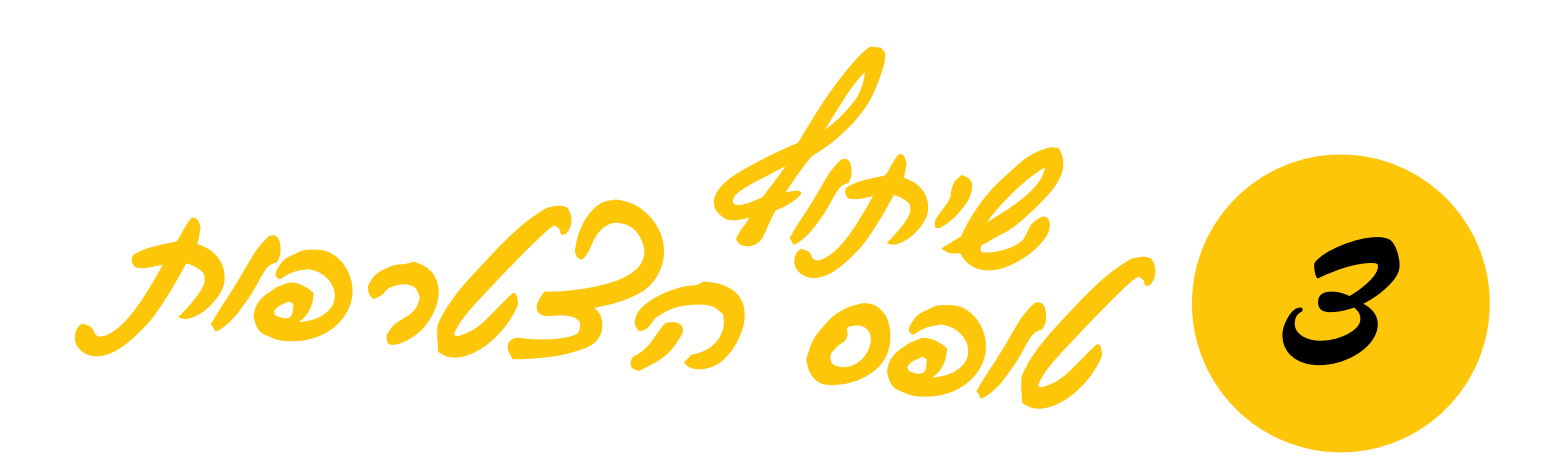

לינק קמעונאי מאפשר לכם להפנות לקוחות ישירות לחנות המקוונת שלכם בפוראוור. ניתן להפנות לחנות הכללית, למוצר ספציפי ואף לדף הצטרפות. זה מבטיח לכם לקבל קרדיט על המכירה או הרשמה. את המדריך המלא ליצירת לינק קמעונאי תמצאו **באיזור האישי** תחת אפשרויות חנות.

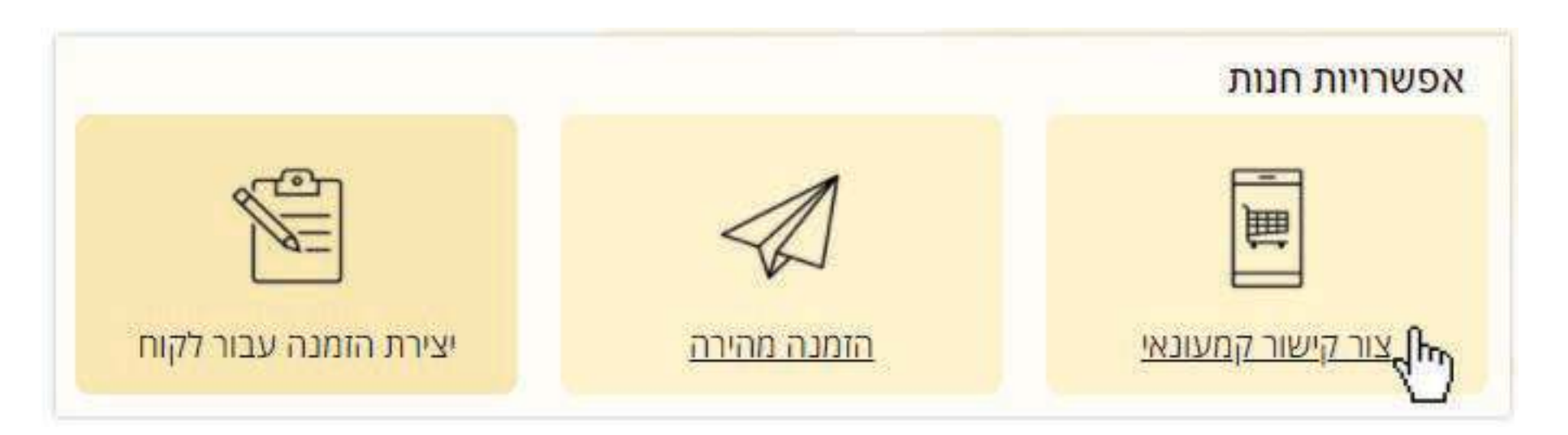

4 **עגלה עבור לקוח יצירת**

כדי לשלוח קישור להרשמה תחתיכם, עליכם להכנס לדף **הצטרפות למשפחת** Forever ולהעתיק את כתובת ה-URL משורת הכתובת של האתר. קישור לדף ההצטרפות קיים בעמוד יצירת לינק קמעונאי באיזור האישי. שימו לב, שיתוף טופס הצטרפות תחת שמכם מתאפשר רק לאחר התחברות לאתר.

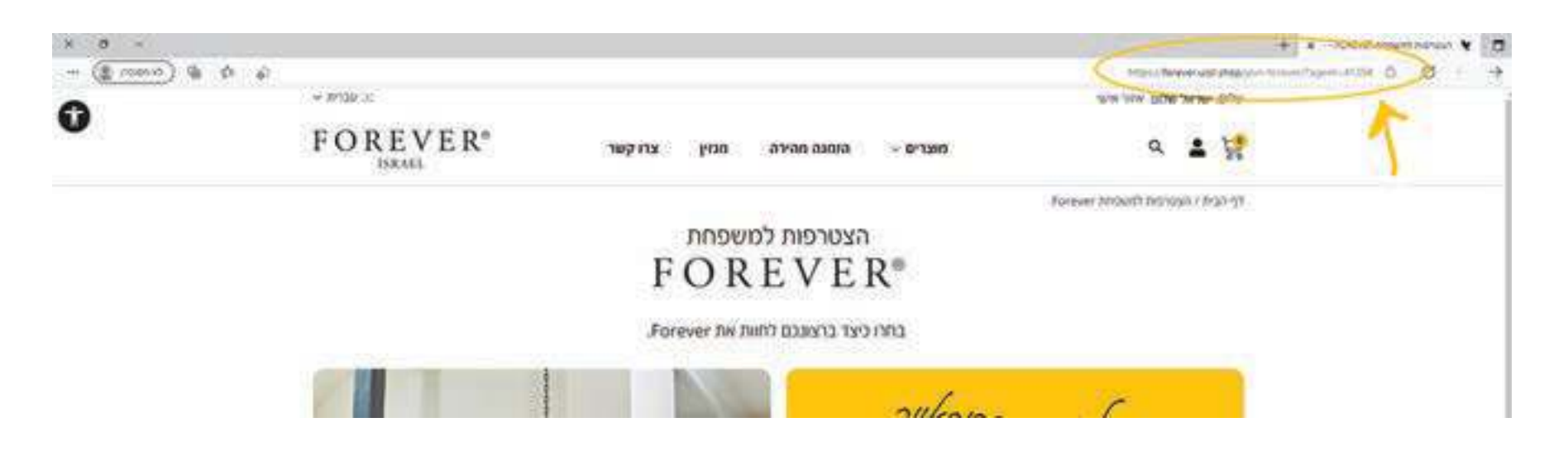

במסך זה, שנמצא באיזור האישי, תחת אפשרויות חנות, ניתן ליצור עגלה עבור לקוח ולשתף את העגלה איתו. זו דרך פשוטה ומהירה לתת שירות טוב ללקוחות שלכם: תוכלו לבנות כאן הזמנות מוצרים מותאמות אישית. איך עושים את זה? הכי קל בעולם!

עליכם **לרוקן תחילה את סל הקניות שלכם**, ואח"כ לבחור את **סוג הלקוח** שלכם מהאפשרויות הנתונות (לקוח קמעונאי/ מועדף) וללחוץ על המשך. המשר כעת החנות שלכם תעבור למצב **"הזמנה עבור לקוח"** והמחירים יופיעו בהתאם לסוג הלקוח הנבחר. בדף ההזמנה המהירה, הוסיפו מוצרים לעגלה, ולחצו על המשך. כעת תוכלו לבחור בשיתוף העגלה עם לקוח בדרכים שונות או לחזור לצאת ממצב

שיתוף/שמירת עגלה חזרה לרכישה פרטית

"הזמנה עבור לקוח" ולחזור לרכישה פרטית.

תוכלו גם לשמור את העגלה שלכם ולצפות בה בכל זמן ב**איזור האישי** ו**בחשבון שלי**.

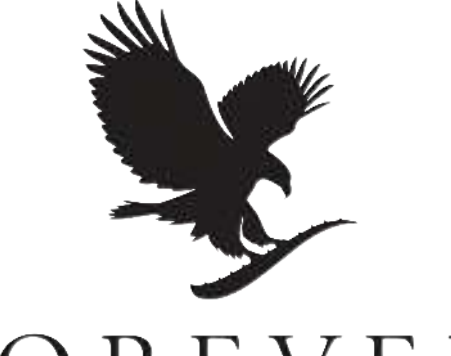

## FOREVER®

**ISRAEL** 

## אתר החנות החדש | il.co.flpil| **מדריך לשימוש**

**לאחר שהתחברתם לאתר**, כל כתובת URL) כתובת האתר) שתעתיקו משורת הכתובת של האתר, תשמש כלינק קמעונאי ללקוחות שלכם. **כל מה שאתם צריכים לעשות זה להעתיק את כתובת ה-**URL **בדפדפן ולשלוח אותה ללקוחותיכם**, וכל רכישה או הצטרפות תחת לינק זה תירשם תחת שמכם.

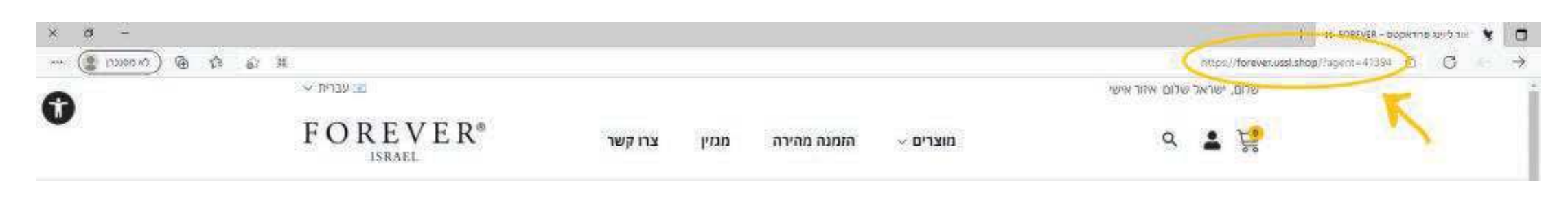

בנוסף, בכל דף מוצר, ליד הכפתור הצהוב "הורדת קובץ" - נמצא הכפתור **שיתוף מוצר** . . כפתור זה מאפשר לכם לשתף את המוצר הספציפי הזה בחנות שלכם בדרכים שונות כמו וואטסאפ, פייסבוק, מייל ועוד. בחרו את האפשרות המועדפת עליכם ממגוון האפשרויות הנתונות.